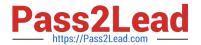

# MD-100<sup>Q&As</sup>

Windows Client

# Pass Microsoft MD-100 Exam with 100% Guarantee

Free Download Real Questions & Answers PDF and VCE file from:

https://www.pass2lead.com/md-100.html

100% Passing Guarantee 100% Money Back Assurance

Following Questions and Answers are all new published by Microsoft
Official Exam Center

- Instant Download After Purchase
- 100% Money Back Guarantee
- 365 Days Free Update
- 800,000+ Satisfied Customers

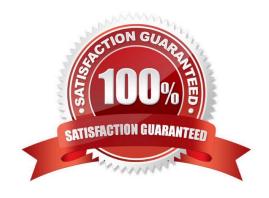

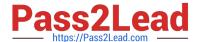

## **QUESTION 1**

## **HOTSPOT**

You have two workgroup computers named Computer1 and Computer2 that run Windows 10. The Guest account is enabled on both computers.

The computers contain the users shown in the following table.

| Computer name | User name | User password |
|---------------|-----------|---------------|
| Computer1     | User1     | P@ssword1     |
| Computer1     | User2     | P@ssword2     |
| Computer2     | User1     | P@ssword1     |
| Computer2     | User2     | P@ssword2     |
| Computer2     | User3     | P@ssword3     |

The computers contain the shared folders shown in the following table.

| Computer name | Shared folder name | Permission      |
|---------------|--------------------|-----------------|
| Computer1     | Share1             | Everyone – Read |
| Computer2     | Share2             | Everyone – Read |

Computer1 has password-protected sharing turned on. Computer2 has password-protected sharing turned off.

For each of the following statements, select Yes if the statement is true. Otherwise, select No.

NOTE: Each correct selection is worth one point.

Hot Area:

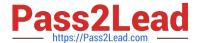

# **Answer Area**

| Statements                               |   | No |
|------------------------------------------|---|----|
| From Computer1, User1 can access Share2. | 0 | 0  |
| From Computer2, User2 can access Share1. | 0 | 0  |
| From Computer2, User3 can access Share1. | 0 | 0  |
| Correct Answer:                          |   |    |

# **Answer Area**

| Statements                               |   | No |
|------------------------------------------|---|----|
| From Computer1, User1 can access Share2. | 0 | 0  |
| From Computer2, User2 can access Share1. | 0 | 0  |
| From Computer2, User3 can access Share1. | 0 | 0  |

When password protected sharing is turned on, only people who have a user account and password on your computer can access shared files.

Box 1: Yes

Password protected sharing is turned off on Computer2 so User1 can access Share2 from Computer1.

Box 2: Yes

Password protected sharing is turned on on Computer1. User2 has an account on Computer1 so User2 can access Share1 from Computer2.

Box 3: Yes

The answer to this question depends on which version of Windows 10 is running on the computers. This isn\\'t specified in the question so it\\'s likely that the question will be updated in future.

Password protected sharing is turned on on Computer1. User3 does not have an account on Computer1 so User3 cannot access Share1 from Computer2. However, the Guest account is enabled which could provide access depending

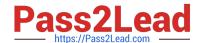

# https://www.pass2lead.com/md-100.html

2024 Latest pass2lead MD-100 PDF and VCE dumps Download

on

which version of Windows 10 is running. If it is Windows 10 Home or Pro, then the answer to this question is Yes. The Guest account does provide access. However, in later versions of Windows 10 Enterprise and Windows 10 Education

(from build 1709 onwards), the Guest account does not enable access to the shared folder.

Reference:

https://docs.microsoft.com/en-us/troubleshoot/windows-server/networking/guest-access-in-smb2-is-disabled-by-default

## **QUESTION 2**

Your network contains an Active Directory domain. The domain contains a computer named Computer1 that runs Windows 10.

You need to view the settings to Computer1 by Group Policy objects (GPOs) in the domain and local Group Policies.

Which command should you run?

- A. gpresult
- B. secedit
- C. gpupdate
- D. gpfixup

Correct Answer: A

References: https://docs.microsoft.com/en-us/windows-server/administration/windows-commands/gpresult

#### **QUESTION 3**

You have a computer that runs Windows 10. You need to configure a picture password. What should you do?

- A. From Control Panel, configure the User Accounts settings.
- B. From the Settings app, configure the Sign-in options.
- C. From the Local Group Policy Editor, configure the Account Policies settings.
- D. From Windows PowerShell, run the Set-LocalUser cmdlet and specify the InputObject parameter.

Correct Answer: B

## **QUESTION 4**

Your network contains an Active Directory domain named contoso.com. The domain contains two computers named Computer1 and Computer2 that run Windows 10.

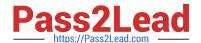

# https://www.pass2lead.com/md-100.html

2024 Latest pass2lead MD-100 PDF and VCE dumps Download

On Computer1, you need to run the Invoke-Command cmdlet to execute several PowerShell commands on Computer2.

What should you do first?

- A. On Computer2, run the Enable-PSRemoting cmdlet
- B. From Active Directory, configure the Trusted for Delegation setting for the computer account of Computer2
- C. On Computer1, run the New-PSSession cmdlet
- D. On Computer2, add Computer1 to the Remote Management Users group

Correct Answer: A

Reference: https://docs.microsoft.com/en-us/powershell/module/microsoft.powershell.core/enable-psremoting?view=powershell-6

#### **QUESTION 5**

Note: This question is part of a series of questions that present the same scenario. Each question in the series contains a unique solution that might meet the stated goals. Some question sets might have more than one correct solution, while

others might not have a correct solution.

After you answer a question in this section, you will NOT be able to return to it. As a result, these questions will not appear in the review screen.

You have a computer named Computer1 that runs Windows 10.

You test Windows updates on Computer1 before you make the updates available to other users at your company.

You install a quality update that conflicts with a customer device driver.

You need to remove the update from Computer1.

Solution: From System Restore, you revert the system state to a restore point that was created before the update was installed.

Does this meet the goal?

A. Yes

B. No

Correct Answer: B

References: https://support.microsoft.com/en-us/help/934307/description-of-the-windows-update-standalone-installer-in-windows

Latest MD-100 Dumps

MD-100 PDF Dumps

**MD-100 Practice Test**